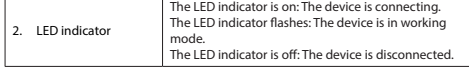

**Installing the software**<br>• If the PC or laptop does not recognize the device automatically, insert the<br>• installation CD into the CD-ROM drive.<br>• Follow the installation wizard to install the software

**Use** • Connect the device to the USB port of the computer. • Select the network icon to view available networks. • Connect to the desired network.

# **Technical data**

- Read the manual carefully before use. Keep the manual for future reference.
- Only use the device for its intended purposes. Do not use the device for other<br>purposes than described in the manual.<br>On ont use the device if any part is damaged or defective. If the device is damaged<br>or defective, replac
- 

- **Warning!** Do not use cleaning solvents or abrasives.
- Do not clean the inside of the device.<br>• Do not attempt to repair the device. If the device does not operate correctly, replace<br>it with a new device.
- 

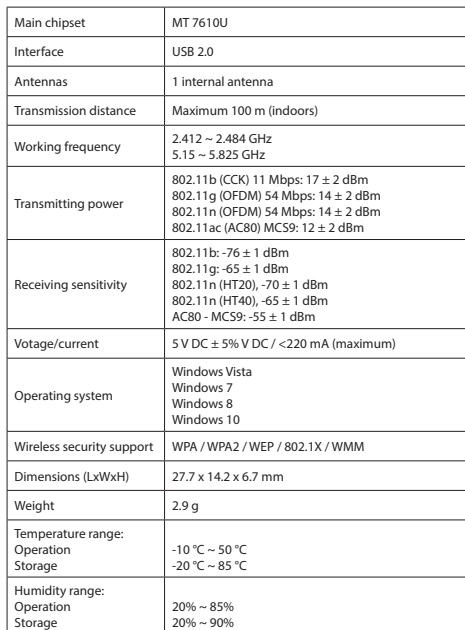

**SAUTION** 

- **De software installeren**<br>• Plaats als de PC of laptop het apparaat niet automatisch herkent de installatie-CD<br>• in het CD-ROM-station. in het CD-ROM-station.<br>Volg de installatiewizard om de software te installeren
- 
- **Gebruik**<br>• Sluit het apparaat op de USB-poort van de computer aan.<br>• Selecteer het netwerkpictogram om de beschikbare netwerken te bekijken.<br>• Maak verbinding met het gewenste netwerk.
- 
- **Technische gegevens**

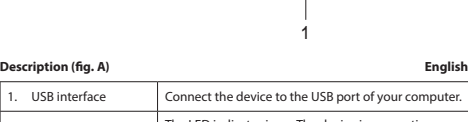

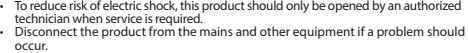

# **Cleaning and maintenance**

• Clean the outside of the device using a soft, damp cloth.

## **Beschrijving (fig. A) Nederlands**

- **Waarschuwing!**<br>• Gebruik geen reinigingsmiddelen of schuurmiddelen.<br>• Reinig niet de binnenzijde van het apparaat.<br>• Probeer het apparaat niet te repareren. Indien het apparaat niet juist werkt, vervang<br>• het dan door een
- 
- Reinig de buitenzijde van het apparaat met een zachte, vochtige doek.

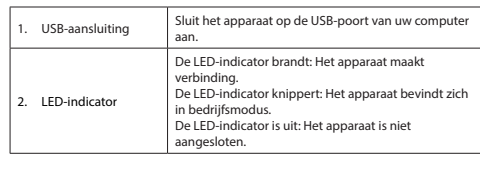

Haupt-Chipsatz: MT 7610U Schnittstelle USB 2.0 Antennen 1 interne Antenne Sendeweite Maximal 100 m (Innenbereich)

# **WSNWM600BK**

# **Wi-Fi adapter**

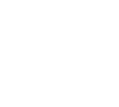

**A**

# • Um die Gefahr eines elektrischen Schlags zu verringern, sollte dieses Produkt bei<br>erforderlichen Servicearbeiten ausschließlich von einem autorisierten Techniker<br>- geöffnet werden.<br>• Bei Problemen trennen Sie das Gerät b anderen Geräten.

**SIGNER AND RESIDENCE** 

- Lesen Sie die Bedienungsanleitung vor dem Gebrauch genau durch. Bitte<br>Lewahren Sie die Bedienungsanleitung zur späteren Bezugnahme auf.<br>- Verwenden Sie das Gerät nur bestimmungsgemäß. Verwenden Sie das Gerät nur<br>- für de
- 

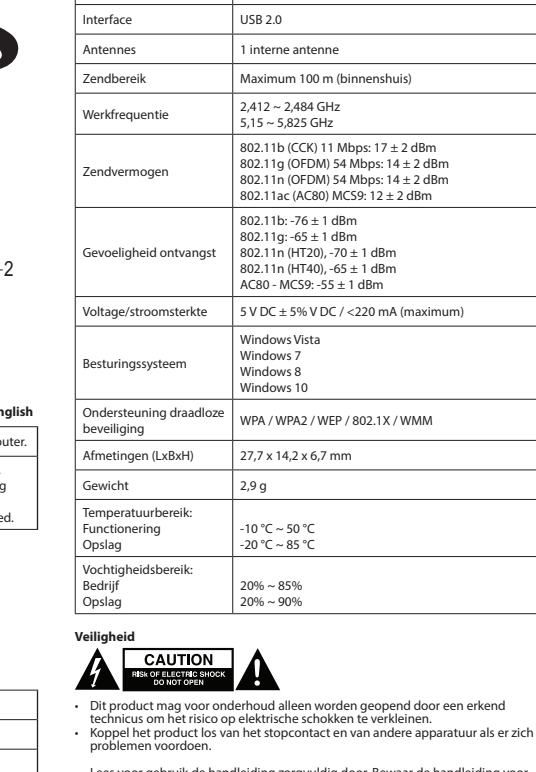

Main chipset MT 7610U

Lees voor gebruik de handleiding zorgvuldig door. Bewaar de handleiding voor latere raadpleging.<br>Gebruik het apparaat uitsluitend voor de beoogde doeleinden. Gebruik het apparaat niet voor andere doeleinden dan beschreven

- **Reinigung und Pflege**<br>Warnung!<br>• Verwenden Sie keine Lösungs- oder Scheuermittel.<br>• Versuchen Sie ids Gerät nicht von innen.<br>• Versuchen Sie incht, das Gerät zu reparieren. Falls das Gerät nicht einwandfrei<br>• Versuchen Si
- • Reinigen Sie das Äußere des Geräts mit einem weichen feuchten Tuch.

## $Description (fin A)$

## Chipset principal MT 7610U Interfaz USB 2.0 Antenas 1 antena interna  $Distance$ ia de transmisión  $\parallel$  Máximo 100 m (interior) Frecuencia de funcionamiento  $2,412 \sim 2,484$  GHz  $5.15 - 5.825$  GHz encia de t 802.11b (CCK) 11 Mbps: 17 ± 2 dBm 802.11g (OFDM) 54 Mbps: 14 ± 2 dBm 802.11n (OFDM) 54 Mbps: 14 ± 2 dBm 802.11ac (AC80) MCS9: 12 ± 2 dBm Sensibilidad de recepción 802.11b: -76 ± 1 dBm 802.11g: -65 ± 1 dBm 802.11n (HT20), -70 ± 1 dBm 802.11n (HT40), -65 ± 1 dBm AC80 - MCS9: -55 ± 1 dBm  $\text{tsión/corriente}$  5 V CC  $\pm$  5% V CC / <220 mA (máximo) stema operativo Windows Vista<br>Windows 7 Windows 7 Windows 8 Windows 10 Compatible con Compatible con<br>seguridad inalámbrica | WPA / WPA2 / WEP / 802.1X / WMM Dimensiones (Lar. x Dimensiones (Lar. x<br>An. x Al.) 27,7 x 14,2 x 6,7 mm Peso 2,9 g Margen de temperatura **Funcionamiento** Almacenamiento  $10 °C \sim 50 °C$  $-20$  °C ~ 85 °C Margen de humedad: ncionamiento  $20\% \sim 85\%$

**Reiniging en onderhoud**

- Para reducir el peligro de descarga eléctrica, este producto sólo debería abrirlo un<br>• técnico autorizado cuando necesite reparación.<br>• Desconecte el producto de la toma de corriente y de los otros equipos si ocurriera
- algún problema. • Lea el manual detenidamente antes del uso. Conserve el manual en caso de futura
- necesidad. Utilice el dispositivo únicamente para su uso previsto. No utilice el dispositivo con
- una finalidad distinta a la descrita en el manual.<br>• No utilice el dispositivo si alguna pieza ha sufrido daños o tiene un defecto. Si el<br>dispositivo ha sufrido daños o tiene un defecto, sustitúyalo inmediatamente. **Limpieza y mantenimiento**

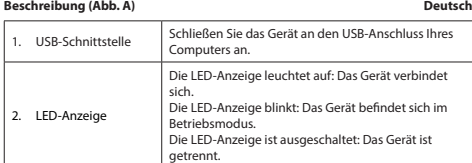

**Installation der Software**<br>• Falls der PC oder Laptop das Gerät nicht automatisch erkennt, legen Sie bitte die<br>• Installations-CD in das CD-ROM-Laufwerk ein.<br>• Folgen Sie dem Installationsassistenten, um die Software zu i

**Gebrauch**<br>• Schließen Sie das Gerät an den USB-Anschluss des Computers an.<br>• Wählen Sie das Netzwerksymbol aus, um die verfügbaren Netzwerke anzuzeigen.<br>• Verbinden Sie sich mit dem gewünschten Netzwerk.

- **Installation du logiciel**<br>• Sile PC ou le portable ne reconnaît pas automatiquement le dispositif, insérez le<br>• CD d'installation dans le lecteur de CD-ROM.<br>• Suivez l'assistant d'installation pour installer le logiciel.
- **Usage**<br>• Connectez le dispositif sur le port USB de votre ordinateur.<br>• Sélectionnez l'icône de réseau pour afficher tous les réseaux disponibles.<br>• Connectez-vous au réseau souhaité.
- **Caractéristiques techniques**

**Technische Daten**

# Betriebsfrequenz 2,412 ~ 2,484 GHz 5,15 ~ 5,825 GHz Sendeleistung 802.11b (CCK) 11 Mbps: 17 ± 2 dBm 802.11g (OFDM) 54 Mbps: 14 ± 2 dBm 802.11n (OFDM) 54 Mbps: 14 ± 2 dBm 802.11ac (AC80) MCS9: 12 ± 2 dBm

 $802.11b: -76 \pm 1$  dBm

802.11g: -65 ± 1 dBm 802.11n (HT20), -70 ± 1 dBm

## 802.11n (HT40), -65 ± 1 dBm AC80 - MCS9: -55 ± 1 dBm

-<br>Empfangsempfindlichkeit

## $S$ pannung/Strom  $\frac{1}{2}$  5 V DC  $\pm$  5% V DC / <220 mA (maximal) ehssystem Windows Vista Windows 7 Windows 8 Windows 10 Drahtlose<br>Sicherheitsunterstützung | WPA / WPA2 / WEP / 802.1X / WMM  $\frac{1}{27}$  and  $\frac{1}{27}$  and  $\frac{1}{27}$  and  $\frac{1}{27}$  and  $\frac{1}{2}$  x 6.7 mm Gewicht 2,9 g emperaturbereich Betrieb Aufbewahrung  $10 °C \sim 50 °C$ -20 °C ~ 85 °C Feuchtigke

- Pour réduire le risque de choc électrique, ce produit doit être ouvert uniquement<br>• par un technicien qualifié si une réparation s'impose.<br>• Débranchez l'appareil et les autres équipements du secteur s'il y a un problème
- 
- Lisez attentivement le manuel avant usage. Conservez le manuel pour toute
- référence ultérieure. Utilisez l'appareil uniquement pour son usage prévu. N'utilisez pas l'appareil à d'autres fins que celles décrites dans le manuel.<br>• N'utilisez pas l'appareil si une pièce quelconque est endommagée ou défectueuse.<br>5 l'appareil est endommagé ou défectueux, remplacez-le immédiatement.
- **Nettoyage et entretien**

Betrieb Lagerung 20% ~ 85% 20% ~ 90% 1. Porta USB Collegare il dispositivo alla porta USB del computer 2. Indicatore LED L'indicatore LED è acceso: Il dispositivo si sta connettendo. L'indicatore LED lampeggia: Il dispositivo è in modalità di funzionamento. L'indicatore LED è spento: Il dispositivo è disconnesso.

• Per ridurre il rischio di scosse elettriche, il presente prodotto deve essere aperto<br>solo da un tecnico autorizzato, nel caso sia necessario ripararlo.<br>• Scollegare il prodotto dall'alimentazione e da altri apparecchi s un problema. • Leggere il manuale con attenzione prima dell'uso. Conservare il manuale per

riferimenti futuri.<br>• Utilizzare il dispositivo solo per gli scopi previsti. Non utilizzare il dispositivo per<br>• Scopi diversi da quelli descritti nel manuale.<br>• Non utilizzare il dispositivo se presenta parti difettose. S

**Attenzione!**<br>• Non utilizzare solventi detergenti o abrasivi.<br>• Non pulire l'interno del dispositivo.<br>• Non cercare di riparare il dispositivo. Se il dispositivo non funziona correttamente,<br>• sostituirlo con uno nuovo.<br>•

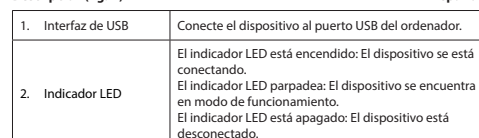

**Instalación del software**<br>• Si el PC o el portátil no reconoce el dispositivo automáticamente, inserte el CD de<br>• Iiga el asistente de instalación para instalar el software.<br>• Siga el asistente de instalación para instala

Chipset principal MT 7610U Interface USB 2.0 Antenas 1 antena interna  $\operatorname{stância}$  de transmissão  $\parallel$  Máximo 100 m (inter Equência de trabalho  $\begin{array}{r} 2,412 \sim 2,484 \text{ GHz} \\ 5,15 \ldots 5,825 \text{ GHz} \end{array}$ 

Interface USB lique o dispositivo à

# **Uso** • Conecte el dispositivo al puerto USB del ordenador. • Seleccione el icono de red para ver las redes disponibles. • Conéctese a la red deseada.

 $802.11n (HT40) -65 + 1$  dBm AC80 - MCS9: -55 ± 1 dBm

**Datos técnicos**

Dimensões (CxLxA) 27,7 x 14,2 x 6,7 mm  $2.9a$ 

tervalo de humidad Funcionamento Armazenamento

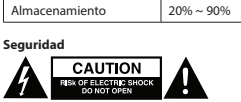

- **¡Advertencia!**
- No utilice disolventes de limpieza ni productos abrasivos.<br>• No limpie el interior del dispositivo.<br>• No intente reparar el dispositivo. Si el dispositivo no funciona correctamente,
- sustitúyalo por uno nuevo. •
- Limpie el exterior del dispositivo con un paño suave humedecido.

## **Description (fig. A)**

- 
- 
- **Advarsel!**<br>• Brug ikke opløsningsmidler eller slibende rengøringsmidler.<br>• Rengør ikke enheden indvendigt.<br>• Forsøg ikke at reparere enheden. Hvis enheden ikke fungerer korrekt, skal den<br>udskiftes med en ny enhed.
- Rengør enheden udvendigt med en blød, fugtig klud.

## **Beskrivelse (fig. A)**

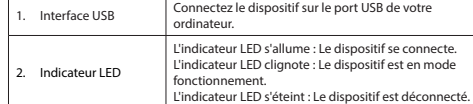

Chipset principal MT 7610U

- 
- 
- **Advarsel!**<br>• Ikke bruk rensemidler eller skuremidler.<br>• Ikke rengjør innsiden av enheten.<br>• Ikke prøv å reparere enheten. Hvis enheten ikke fungerer som den skal, erstatt den<br>» med en ny enhet.<br>» med en ny enhet.
- Rengjør utsiden av enheten med en myk, fuktig klut.

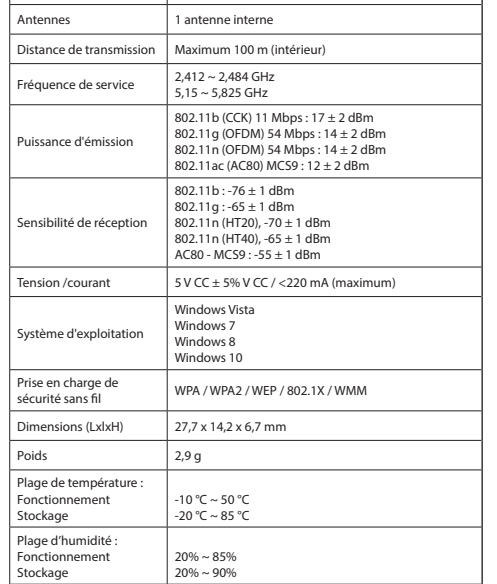

# **A EXUTION**

Interface USB 2.0

- **Avertissement !** • N'utilisez pas de solvants ni de produits abrasifs.<br>• Ne nettoyez pas l'intérieur de l'appareil.
- Ne tentez pas de réparer l'appareil. Si l'appareil fonctionne mal, remplacez-le par<br>un neuf.<br>•
- 
- Nettoyez l'extérieur de l'appareil avec un chiffon doux et humide.

## **Descrizione (fig. A) Italiano**

# **Installazione del software.**

- Se il PC o il portatile non riconosce automaticamente il dispositivo, inserire il CD di<br>| installazione nell'unità CD-ROM.<br>• Seguire l'installazione guidata per installare il software.
- 

**Uso** • Collegare il dispositivo alla porta USB del computer. • Selezionare l'icona della rete per visualizzare le reti disponibili. • Collegare alla rete desiderata. **Dati tecnici**

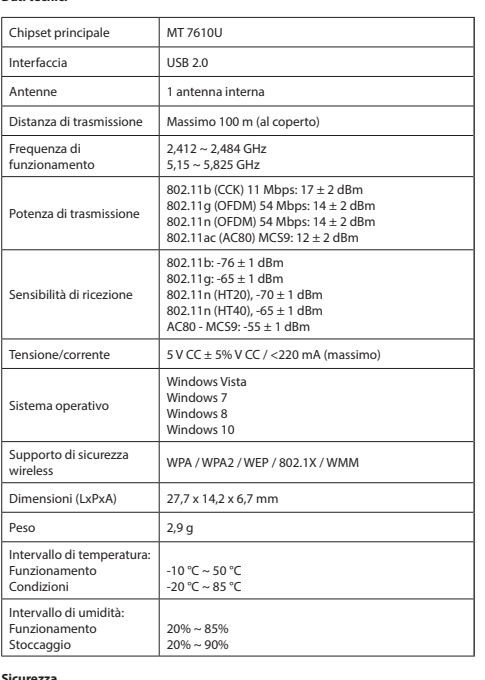

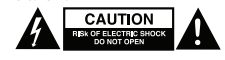

**Pulizia e manutenzione**

**Descrição (fig. A)** 

•

• Pulire l'esterno del dispositivo con un panno morbido e umido.

2. Indicador LED

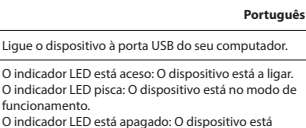

**Instalar o software**<br>• Se o PC ou o computador portátil não reconhecer automaticamente o dispositivo,<br>• insira o CD de instalação na unidade de CD-ROM.<br>• Siga as instruções do assistente de instalação para instalar o soft

**Utilização**<br>• Ligue o dispositivo à porta USB do computador.<br>• Ligue à rede pretendida.<br>• Ligue à rede pretendida.

funcionamento.

 $5,15 \sim 5,825 \text{ GHz}$ 

802.11b (CCK) 11 Mb 802.11g (OFDM) 54

desligado.

**Dados técnicos**

.<br>Ancia de emissão

nsibilidade de receção

istema operativo

ervalo de temperatu ncionamento mazenamento

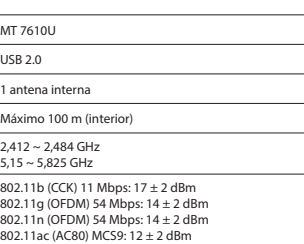

802.11b: -76 ± 1 dBm 802.11g: -65 ± 1 dBm

802.11n (HT20), -70 ± 1 dBm

Voltagem/corrente 5 V CC ± 5% V CC / <220 mA (máximo)

Suporte de segurança WPA / WPA2 / WEP / 802.1X / WMM

- Quando necessitar de reparação e para reduzir o risco de choque elétrico, este<br>- produto deve apenas ser aberto por um técnico autorizado.<br>- Desligue o produto da tomada de alimentação e outro equipamento se ocorrer<br>- '

• Leia atentamente o manual de instruções antes de utilizar. Guarde o manual para<br>← Consulta futura.<br>• Utilize o dispositivo apenas para a finalidade a que se destina. Não utilize o dispositivo para outras finalidades além das descritas no manual.<br>• Não utilize o dispositivo caso tenha alguma peça danificada ou com defeito. Se<br>o dispositivo estiver danificado ou tenha defeito, substitua imediatamente

**Aviso!**<br>• Não utilize solventes de limpeza ou produtos abrasivos.<br>• Não tente reparar o dispositivo. Se o dispositivo não funcionar corretamente,<br>• Não tente reparar o dispositivo. Se o dispositivo não funcionar corretame

Windows Vista Windows<sub>7</sub> Windows 8 Windows 10

 $-10 °C \sim 50 °C$  $-20 °C \sim 85 °C$ 

20% ~ 85% 20% ~ 90%

**Limpeza e manutenção**

LED-indikato

• Limpe o exterior do dispositivo utilizando um pano húmido macio.

**Beskrivelse (fig. A) Dansk** 1. USB-port Tilslut enheden til USB-porten på din computer. LED-indikatoren er tændt: Enheden opret forbindelse. LED-indikatoren blinker: Enheden er i driftstilstand. LED-indikatoren er slukket: Enheden er ikke tilsluttet.

**Installation af software**<br>• Hvis pc'en eller laptoppen ikke kan genkende enheden automatisk, så sæt en<br>• installations-cd i cd-rom-drevet.<br>• Følg installationsvejledningen for at installere softwaren

**Anvendelse**<br>• Tilslut enheden til USB-porten på computeren.<br>• Vælg netværksikonet for at se tilgængelige netværk.<br>• Forbind til det ønskede netværk.

**Tekniske data**

substitua-o por um dispositivo nov

Main chipset MT 7610U Brugerflade USB 2.0 Antenner 1 intern antenne

Driftsfrekvens 2,412 ~ 2,484 GHz 5,15 ~ 5,825 GHz

802.11b (CCK) 11 Mb 802.11g (OFDM) 54

Transmissionseffekt

Segurança<br>**A EXPELISTINA A EXPLORATION** 

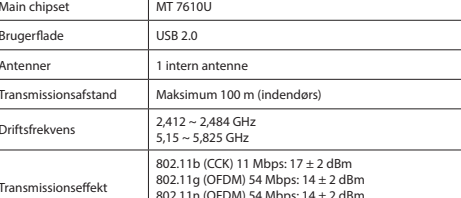

802.11ac (AC80) MCS9: 12 ± 2 dBm

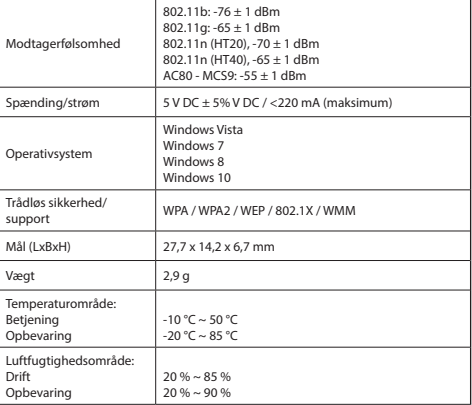

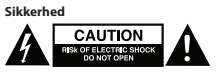

- For at nedsætte risikoen for elektrisk stød, må dette produkt kun åbnes af en autoriseret tekniker, når service er nødvendig. Tag produktet ud af stikkontakten og andet udstyr, hvis der opstår et problem. •
- 
- Læs vejledningen omhyggeligt før brug. Gem vejledningen til fremtidig brug.<br>• Brug kun enheden til de tilsigtede formål. Brug ikke enheden til andre formål end<br>• dem, som er beskrevet i vejledningen.<br>• Brug ikke enheden
- beskadiget eller defekt, skal den omgående udskiftes. **Rengøring og vedligeholdelse**

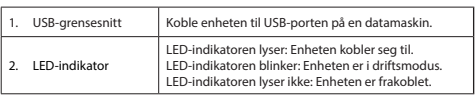

**Installere programvaren**<br>• Hvis en PC eller laptop ikke gjenkjenner enheten automatisk, setter du inn<br>• Irstallasjons-CD'en i CD-ROM-stasjonen.<br>• Følg installasjonsveiviseren for å installere programvaren.

**Bruk**<br>• Koble enheten til USB-porten på en datamaskin.<br>• Kilkk på nettverksikonet for å vise tilgjengelige nettverk.<br>• Koble til ønsket nettverk.

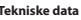

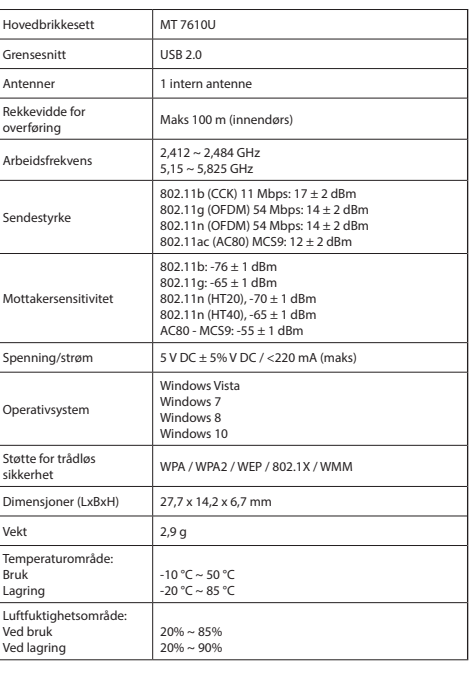

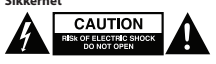

- For å redusere faren for strømstøt, skal dette produktet bare åpnes av en autorisert<br>• tekniker når vedlikehold er nødvendig.<br>• Koble produktet fra strømmen og annet utstyr dersom et problem oppstår.
- Les bruksanvisningen nøye før bruk. Oppbevar bruksanvisningen for fremtidig
- bruk. Bruk bare enheten for det tiltenkte formålet. Ikke bruk enheten til andre formål
- enn det som er beskrevet i bruksanvisningen.<br>• Ikke bruk enheten hvis noen del er skadet eller defekt. Enheten må erstattes<br>umiddelbart hvis den er skadet eller defekt.

•

**Rengjøring og vedlikehold**

## Beskrivning (fig. A)

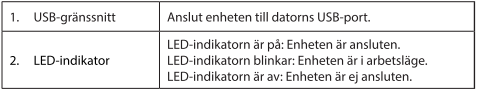

**Installera programvaran**<br>• Om PC:n eller laptopen inte känner igen enheten automatiskt, sätt i installations-<br>CD:n i CD-ROM-enheten.<br>• Följ installationsguiden för att installera programvaran

Användning<br>• Anslut enheten till datorns USB-port.

Välj nätverksikonen för att visa tillgängliga nätverk<br>Anslut till önskat nätverk.

# Tekniska data

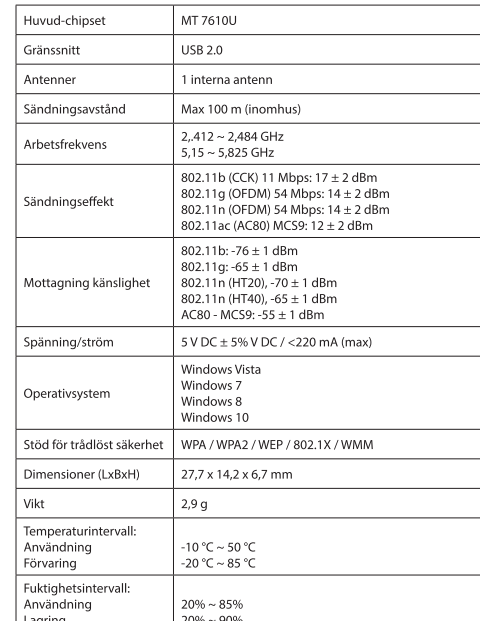

Säkerhet **A EXAUTION** CAUTION

- · För att minska risken för elektriska stötar bör denna produkt endast öppnas av Tor at transparation telectricista stock behörig tekniker när service behörig tekniker när service behörig.<br>Dra ut nätkabeln från vägguttaget och koppla ur all annan utrustning om något<br>problem skulle uppstå.
- 
- Läs bruksanvisningen noga innan användning. Behåll bruksanvisningen för att
- Las bruksahvishingen hoga innan användning. Behall pruksahvishingen för att<br>Kunna använda den lgen.<br>Använd endast enheten för dess avsedda syfte. Använd inte enheten till andra<br>Använd inte enheten för dess avsedda syfte.<br>A
- 
- Rengöring och underhåll

- **Varning!**<br> **Varning!**<br>
A Använd inga rengöringsmedel som innehåller lösningsmedel eller slipmedel.<br>
A Försök inte enhetens insida.<br>
Försök inte att reparera enheten. Byt ut enheten mot en ny om den inte fungerar<br>
Som den
- 

· Rengör enhetens utsida med en mjuk fuktad trasa

## Kuvaus (kuva A)

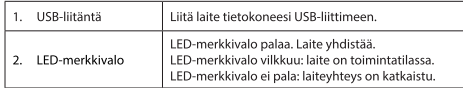

## iston asennu

иренинэ**кон азенны**<br>Jos tietokone tai kannettava ei tunnista laitetta automaattisesti, työnnä asennus-<br>CD-levy CD-ROM-asemaan.<br>Noudata asennusohjeita ohjelmiston asentamiseksi.

**Käyttö**<br>• Liitä laite tietokoneen USB-liittimeen.<br>• Katso käytettävissä olevat verkot painamalla verkkokuvaketta.<br>• Yhdistä haluttuun verkkoon.

## .<br>Tekniset tiedot

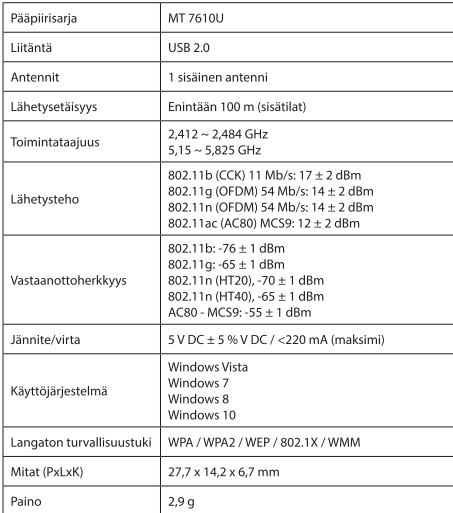

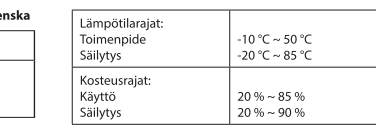

# Turvall A **EQUITION**

- Sähköiskun riskin pienentämiseksi, ainoastaan valtuutettu huoltohenkilö saa avata tämän laitteen huoltoa varten.<br>Jos ongelmia ilmenee, irrota laite verkkovirrasta ja muista laitteista.
- Lue käyttöopas huolella ennen käyttöä. Säilytä käyttöopas tulevaa käyttöä varten<br>Käytä laitetta vain sille tarkoitettuun käyttötarkoitukseen. Älä käytä laitetta
- muuhun kuin käyttöoppaassa kuvattuun tarkoitukseen.<br>Älä käytä laitetta, jos jokin sen osa on vioittunut tai viallinen. Jos laite on vioittunut tai viallinen, vaihda laite välittömästi.

## Puhdistus ja huolto

- 
- **Varoitus!**<br>• Alā käytä liuottimia tai hankausaineita.<br>• Alā puhdista laitteen sisāpuolta.<br>• Alā yritā korjata laitetta. Jos laite ei toimi asianmukaisesti, vaihda se uuteen.
- Puhdista laite ulkopuolelta pehmeällä, kostealla liinalla.

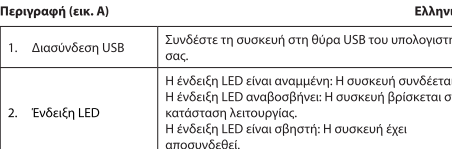

# **Εγκατάσταση του λογισμικού**<br>• Εάν ο Η/Υ ή ο φορητός υπολογιστής δεν αναγνωρίσει αυτόματα τη συσκευή,<br>εισάγετε το CD εγκατάστασης στη μονάδα του CD-ROM.<br>• Ακολουθήστε τον μάγο εγκατάστασης για να εγκαταστήσετε το λογισμικ

- Ακωνουστ<br>- Συνδέστε τη συσκευή στη θύρα USB του υπολογιστή.<br>- Συνδέστε το εκκονίδιο δικτύου για να προβληθούν τα διαθέσιμα δίκτυα.<br>- Συνδεθείτε στο επιθυμητό δίκτυο.<br>- Συνδεθείτε στο επιθυμητό δίκτυο.

## **Baouxó Chipset** MT 7610U **USB 2.0** Διασύνδεση ι εσωτερική κεραία Κεραίες Ακτίνα μετάδοσης Μέγιστο 100 m (εσωτερικά)  $2,412 \sim 2,484 \text{ GHz}$ <br> $5,15 \sim 5,825 \text{ GHz}$ .<br>Συχνότητα εργασίας 302.11b (CCK) 11 Mbps: 17 ± 2 dBm 302.11q (OFDM) 54 Mbps: 14 ± 2 dBm Ισχύς μετάδοση 02.11n (OFDM) 54 Mbns: 14 + 2 dBm 02.11ac (AC80) MCS9: 12 ± 2 dBn  $302.11b: -76 \pm 1 \text{ dBm}$  $302.11$ g: -65 ± 1 dBm 802.11n (HT20), -70  $\pm$  1 dBm .<br>Ευαισθησία λήψης  $302.11n$  (HT40). -65  $\pm$  1 dBm  $CC80 - MC59: -55 + 1$  dBm .<br>5 V DC ± 5% V DC / <220 mA (μέγιστη) άση/ισχύς Vindows Vista Vindows .<br>ειτουργικό σύστημα Vindows 8 indows 10 .<br>Υποστηρίζεται ασύρμα WPA / WPA? / WEP / 802 1X / WMM ιαστάσεις (ΜxΠxΥ) 27.7 x 14.2 x 6.7 mm Βάρος  $2,9q$ Εύρος θερμοκρασία  $10 °C \sim 50 °C$ τουργία

 $20 °C \sim 85 °C$ Συνθήκες -<br>Dooc uvoaalac  $20\% \sim 85\%$ 

# A CAUTION

Ασωάλεια

- Για να μειώσετε τον κίνδυνο ηλεκτροπληξίας, το προϊόν αυτό θα πρέπει να ανοιχθεί<br>μόνο από εξουσιοδοτημένο τεχνικό όταν απαιτείται συντήρηση (σέρβις).<br>Αποσυνδέστε το προϊόν από την πρίζα και άλλο εξοπλισμό αν παρουσιαστεί<br>
- Διαβάστε το ενχειρίδιο προσεκτικά πριν από τη χρήση. Φυλάξτε το ενχειρίδιο για
- 
- μελλοντική αναφορά.<br>"Χρησιμοποιείτε τη συσκευή μόνο για τους προριζόμενους σκοπούς.<br>"Χρησιμοποιείτε τη συσκευή για διαφορετικούς σκοπούς από τους<br>"Περγραφόμενους στο εγχερίδιο.<br>"Μη χρησιμοποιείτε τη συσκευή, εάν οποιοδήπο
- ελάττωμα. Εάν η συσκευή έχει ζημιά ή ελάττωμα, αντικαταστήστε την αμέσως. Καθαρισμός και συντήρηση
- 
- **Προειδοποίηση!**<br>• Μην χρησιμοποιείτε διαλύτες ή λειαντικά.<br>• Μην καθαρίσετε το εσωτερικό της συσκευής.<br>• Μην επιβαρήσετε να επισκευάσετε τη συσκευή. Εάν η συσκευή δεν λειτουργεί<br>- Μαν επιχειρήσετε να επισκευάσετε τη συσκ
- Καθαρίζετε το εξωτερικό της συσκευής χρησιμοποιώντας ένα μαλακό, νωπό πανί

## Opis (rys. A)

Polski Podłącz urządzenie do portu USB komputera. Interfejs USB .<br>Wskaźnik LED jest włączony: Urządzenie łączy się. .<br>Wskaźnik LED miga: Urządzenie znajduje się w trybie Wskaźnik LED roboczym.<br>Wskaźnik LED jest wyłączony: Urządzenie jest ozłączone.

**Instalacja oprogramowania**<br>• Jeśli komputer lub laptop nie rozpoznaje automatycznie urządzenia, włożyć dysk<br>instalacyjny CD do napędu CD-ROM.<br>• Postępuj zgodnie z instrukcjami kreatora instalacji w celu zainstalowania oprogr

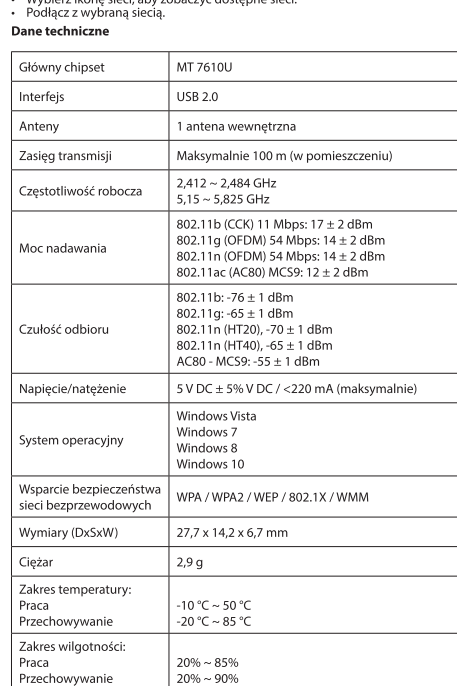

## Bezpieczeństwo **CAUTION EAUTION**

- W celu zmniejszenia ryzyka porażenia prądem elektrycznym, niniejsze urządzenie<br>powinno być otwierane wyłącznie przez osobę z odpowiednimi uprawnieniami,<br>kiedy wymagane jest przeprowadzenie przeglądu.<br>• W przypadku wystąp
- Przed rozpoczęciem korzystania z urządzenia należy dokładnie przeczytać
- 
- 
- wymienić urządzenie Czyszczenie i konserwacja

- **Ostrzeżenie!**<br>• Nie używać do czyszczenia rozpuszczalników ani materiałów ściernych.<br>• Nie czyścić wewnętrznej strony urządzenia.<br>• Nie codejmować prób naprawy urządzenia. Jeśli urządzenie nie działa poprawnie,<br>hależy wym
- 
- · Zewnętrzną stronę urządzenia czyścić miękką, wilgotną szmatką
- 

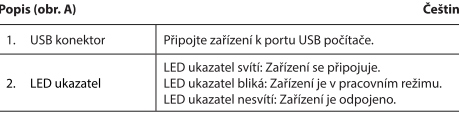

Instalace softwaru

- н**ьенече »оттумаги**<br>- Pokud PC nebo notebook nerozpozná zařízení automaticky, vložte instalační disk<br>- CD do jednotky CD-ROM.<br>- Postupujte podle instalačního průvodce pro instalaci softwaru. Použití
- **oužití**<br>- Připojte zařízení k portu USB počítače.<br>- Vyberte ikonu sítě a zobrazte dostupné sítě.

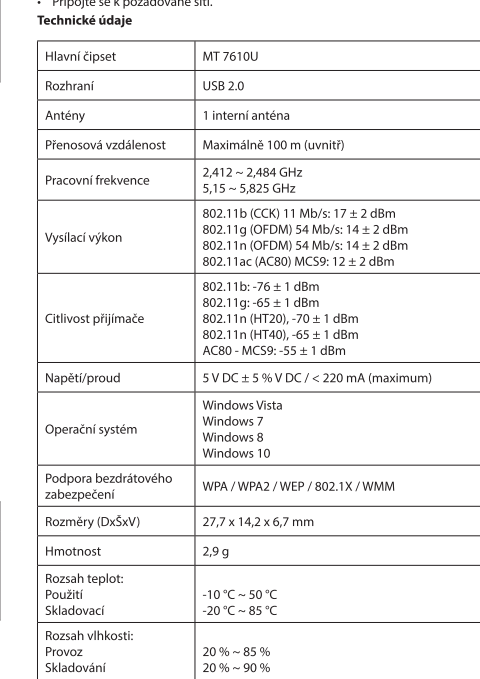

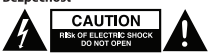

- Abyste snížili riziko úrazu elektrickým proudem, měl by být v případě potřeby tento výrobek otevřen pouze autorizovaným technikem.<br>Dojde-li k závadě, odpojte výrobek ze sítě a od jiných zařízení.
- Před použitím si pozorně přečtěte příručku. Příručku uschovejte pro pozdější
- 
- použití.<br>Zařízení používejte pouze k jeho zamýšleným účelům. Nepoužívejte zařízení k<br>jiným účelům, než je popsáno v příručce.<br>Nepoužívejte zařízení, pokud je jakákoli část poškozená nebo vadná. Pokud je
- zařízení poškozené nebo vadné, okamžitě jej vyměňte. Čištění a údržba

## Upozornění!

- 
- уровоннени:<br>- Nepoužívejte čisticí rozpouštědla ani abrazivní čisticí prostředky.<br>- Nepokoušejte se zařízení.<br>- Nepokoušejte se zařízení opravovat. Pokud zařízení nepracuje správně, vyměňte<br>- jej za nové zařízení.<br>- jej z
- · Venek zařízení očistěte měkkým, suchým hadříkem.

## Leírás (A ábra)

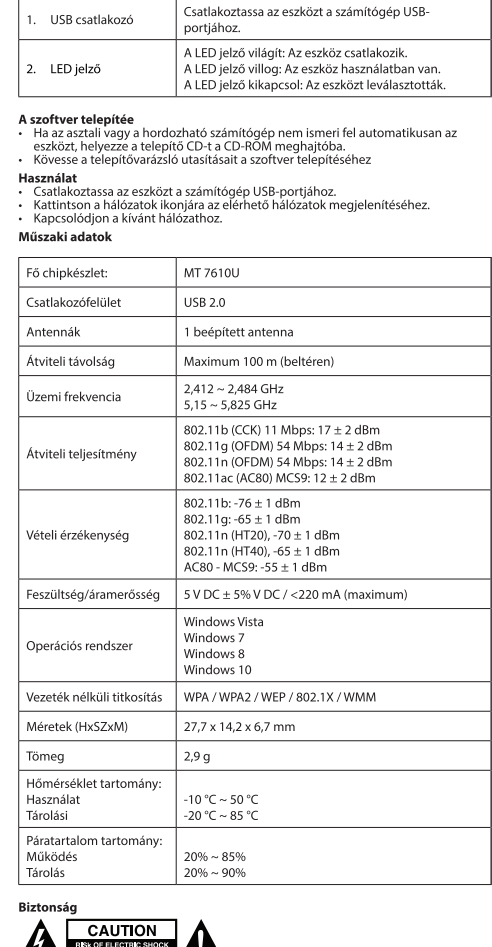

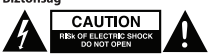

- Az áramütés veszélyének csökkemtése érdekében ezt a terméket kizárólag a<br>márkaszerviz képviselője nyithatja fel.<br>Hiba esetén húzza ki a termék csatlakozóját a konnektorból, és kösse le más
- 
- A használat előtt figyelmesen olvassa el a kézikönyvet. Tegye el a kézikönyvet,
- 
- A inasznalat előut ingyermesen orvassa el a kezikonyvet. Tegye el a kezikonyvet,<br>Csak rendeltetése szerint használja a készüléket. Ne használja a készüléket a<br>Csak rendeltetése szerint használja a készüléket. Ne használja
- Tisztítás és karbantartás

## Figyelmeztetés!

- emreztetes:<br>:ztító- és súrolószerek használatát mellőzze. laktiv – cs sulotozick hinden innen i hemzek.<br>le tisztítsa a készülék belsejét.<br>le tisztítsa a készülék belsejét.<br>serélje le egy új készülékre.
- 

Conectați dispozitivul la portul USB al computerului.

ndicatorul cu led este aprins: Dispozitivul s conectează.<br>ndicatorul cu led clipește: Dispozitivul este în modul

Indicatorul cu led este stins: Dispozitivul este

· Törölie át a készülék külső felületeit egy puha, nedves törlőkendővel.

de lucru.

**Utilizarea**<br>
Conectați dispozitivul la portul USB al computerului.<br>
Selectați pictograma de rețea pentru a vedea rețelele disponibile.<br>
Selectați pictograma de rețea pentru a vedea rețelele disponibile.<br>
Conectați-vă la r

MT 7610U

**USB 2.0** 

1 antenă internă

Maximum 100 m (în spații interioare)

deconectat.

**Instalarea programului software**<br>• Dacă PC-ul sau laptopul nu recunoaște automat dispozitivul, introduceți CD-ul de<br>instalare în unitatea CD-ROM.<br>• Urmați asistentul de instalare pentru a instala programul

# rierea (fig. A) Interfață USB

Indicator cu led

Specificatii tehnice

Chipset principal: **hterfată** 

Rază de transmisie

Antene

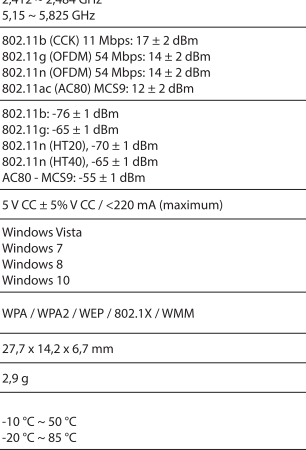

 $2,412 \sim 2,484$  GH;

 $5,15 \sim 5,825$  GHz

802 11b (CCK) 11 M

802.11b: -76 ± 1 dB

 $802.11q: -65 \pm 1$  dB

------ 5<br>302.11n (HT20). -7

5 V CC ± 5% V CC /

.<br>Windows Vista

Windows 7

Windows 8

Mindows 10

 $2,9g$ 

 $-10 °C \sim 50 °C$ 

 $-20 °C \sim 85 °C$ 

 $20\% \sim 85\%$ 

 $20\% \sim 90\%$ 

WPA / WPA2 / WEP /

27.7 x 14.2 x 6.7 mr

ecvență de lucru

utere de transr

Tensiune/curent

istemul de operare

.<br>Compatibilitate<br>securitate fără fir

reutate

unctionare . . . . . . . . .<br>pozitare

incționare Depozitare

Siguranță

terval de umidi

mensiuni (Lxlxl̇̃)

terval de temperatura

**CAUTION** 

Curătarea și întretinerea

Описание (рис. А

USB порт

Светодиодный

индикатор

Использование

терфейс

енны

Технические данные

Основной процессор

альность передачи

ошность передатчи

увствительност иемника

Беспроводная система

.<br>бариты (ДхШхВ)

апазон темпера

иапазон влажности ксплуатация

.<br>Бования безопасности

A CAUTION CAUTION

плуатация

анение

абочая частота

MT 7610U

**USB 2.0** 

.<br>1 внутренняя антен

До 100 м (в помеще

 $2,412 \sim 2,484$  FFu

 $5,15 \sim 5,825$  FF<sub>H</sub>

.<br>Mindows Vista

Vindows 7 Vindows 8

Vindows 10

 $10°7 \approx 50°7$ 

 $20 °C \sim 85 °C$ 

 $20\% \sim 85\%$ 

 $20% \sim 90%$ 

 $2.9<sub>Γ</sub>$ 

 $27.7 \times 14.2 \times 6.7$  MM

Magyar

nsibilitate de recentie

- ∙ Pentru a se reduce pericolul de electrocutare, acest produs va fi desfăcut numai de<br>către un tehnician avizat, când este necesară depanarea.<br>∙ Deconectați produsul de la priza de rețea sau alte echipamente în cazul apar
- Citiți manualul cu atenție înaințe de utilizare. Păstrați manualul pentru consultări
- uiterioare.<br>Utilizați dispozitivul numai în scopurile prevăzute. Nu utilizați dispozitivul în alte<br>scopuri decât cele descrise în manual. scopun decat cele descrise in manuai.<br>Nu utilizați dispozitivul dacă are piese deteriorate sau defecte. Dacă dispozitivul<br>este deteriorat sau defect, înlocuiți imediat dispozitivul.
	-
- **Avertismenti**<br>• Nu folosiți solvenți sau agenți de curățare abrazivi.<br>• Nu curățați interiorul dispozitivului.<br>• Nu icurercați să reparați dispozitivul. Dacă dispozitivul nu funcționează corect,<br>• înlocuiți-l cu unul nou.
- · Curătati exteriorul dispozitivul cu o cârpă umedă și moale.

Подключите устройство к USB-порту компьютера. .<br>Светолиолный инликатор горит: Выполняется светодиодным индикатор торит, святолниется<br>подключение устройства.Светодиодный индика<br>мигает: Устройство находится в рабочем режим<br>Светодиодный индикатор не горит: Устройство

**Установка программного обеспечения**<br>• Если компьютер или ноутбук не распознают устройство автоматически, то<br>• Становите компакт-диск в привод.<br>• Для установки программного обеспечения следуйте инструкциям на экране

**Іспользование**<br>Подключите устройство к USB-порту компьютера.<br>Выберите значок сети для просмотра доступных подключе<br>Подключитесь к необходимой сети.

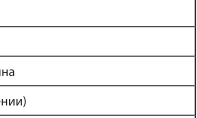

802.11b (ССК) 11 Мбит/с: 17 ± 2 Дбм<br>802.11g (ОFDM) 54 Мбит/с: 14 ± 2 Дбм<br>802.11n (ОFDM) 54 Мбит/с: 14 ± 2 Дбм 802.11ac (AC80) MCS9: 12 ± 2 Дбм

802.11b: -76 ± 1 Дбм<br>802.11g: -65 ± 1 Дбм<br>802.11n (НТ20), -70 ± 1 Дбм<br>802.11n (НТ40), -65 ± 1 Дбм

AC80 - MCS9: -55 ± 1 Дбм 5 В пост. тока ± 5% В пост. тока / <220 мА (ма

WPA / WPA2 / WEP / 802.1X / WMM

• В целях предотвращения поражения электрическим током следует<br>открывать устройство только для проведения обслуживания и только силами

Перел началом работы внимательно прочитайте руковолство. Сохраните

теред началом работы внимательно прочитались руководство. Сохраните<br>Руководство для будущего использования.<br>Используйте устройство строго по назначению. Устройство должно<br>использоваться только по прямому назначению в соот

компонентами. Немедленно замените поврежденное или неисправное<br>устройство.<br>Очистка и обслуживание

- 
- имении и осозуивление!<br>• Не производите очистку растворителями или абразивами.<br>• Не выполняйте очистку внутренних поверхностей устройства.<br>• Не выпайтесь самостоятельно ремонтировать устройство. Неправильно<br>- работающее
- Очистите корпус устройства при помощи мягкой влажной ткани

## Acıklama (sek. A)

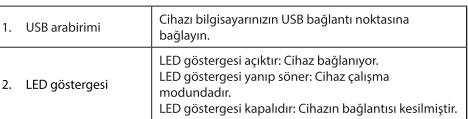

Türkce

**Yazılımın kurulması**<br>• PC veya dizüstü biligisayarınız cihazı otomatik olarak algılamazsa kurulum CD'sini<br>• CD-ROM sürücüsüne takın.<br>• Yazılımı kurmak için kurulum sihirbazını takip edin

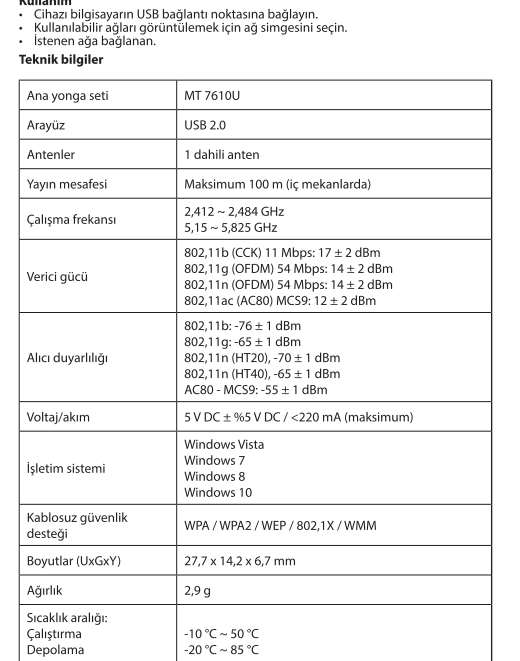

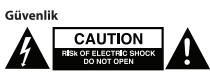

- ∙ Elektrik çarpma riskini azaltmak için servis gerekli olduğunda bu ürün sadece yetkili<br>bir teknisyen tarafından açılmalıdır.<br>Bir sorun meydana geldiğinde ürünün elektrikle ve diğer aygıtlarla olan<br>bağlantısını kesin.
- 

 $%20 ~ ~ ~$  %85

 $620 \approx 9690$ 

- Kullanmadan önce kılayuzu dikkatli bir sekilde okuvun. Kılayuzu daha sonra rmak icin saklavın.
- 
- başvurmak için saklayın.<br>Cihazı sadece tasarlanan amacı için kullanın. Cihazı kılavuzda açıklanan amaçların<br>Herhangi bir parçası hasarlı veya kusurlu ise cihazı kullanmayın. Cihaz hasarlı veya<br>Herhangi bir parçası hasarlı

Temizlik ve bakım

Nem aralığı:

Calışma

Depolama

- Uyarı!<br>• Temizlik solventleri veya aşındırıcılar kullanmayın.
- Temiziik soiventusu veya aşındırdan memelleri<br>Cihazin içini temizlemeyin.<br>Cihazi onarmaya çalışmayın. Cihaz doğru şekilde çalışmıyorsa, yeni bir cihazla
- · Cihazın dış tarafını yumuşak, nemli bir bezle silin.